# **Wirtschaftsinformatik 1** THEMENBLOCK 2

Bernd Blümel, Christian Bockermann, Volker Klingspor, Marco Kuhnke, Christian Metzger

Hochschule Bochum

Sommersemester 2022

### **INHALT**

#### **Inhalt**

1 [Benutzerdefinierte Funktionen](#page-2-0)

### 2 [Statistiken](#page-7-0)

- 3 [Ereignisprozeduren](#page-13-0)
- 4 [Formatierungen](#page-16-0)

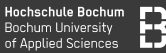

- Grundlagen zu VBA, Erweiterung von Excel
- Sie kennen Datentypen, Bedingungen, Funktionen
- Eigene Funktionen in Excel/VBA schreiben
- Übungsblätter 1-4: Berechnungen pro Zeile

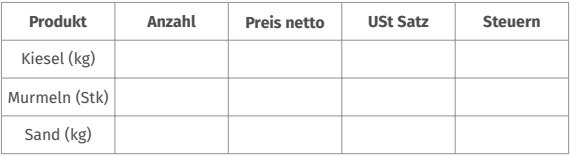

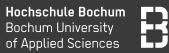

- Grundlagen zu VBA, Erweiterung von Excel
- Sie kennen Datentypen, Bedingungen, Funktionen
- Eigene Funktionen in Excel/VBA schreiben
- Übungsblätter 1-4: Berechnungen pro Zeile

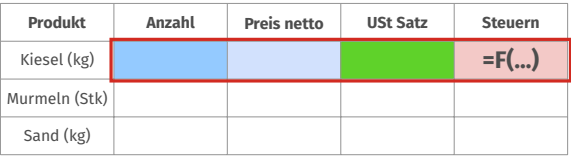

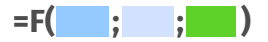

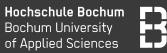

- Grundlagen zu VBA, Erweiterung von Excel
- Sie kennen Datentypen, Bedingungen, Funktionen
- Eigene Funktionen in Excel/VBA schreiben
- Übungsblätter 1-4: Berechnungen pro Zeile

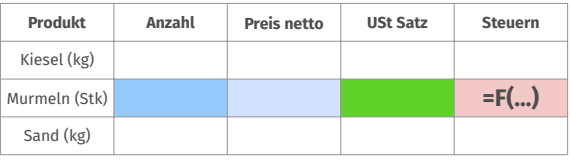

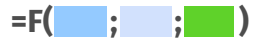

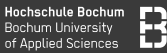

- Grundlagen zu VBA, Erweiterung von Excel
- Sie kennen Datentypen, Bedingungen, Funktionen
- Eigene Funktionen in Excel/VBA schreiben
- Übungsblätter 1-4: Berechnungen pro Zeile

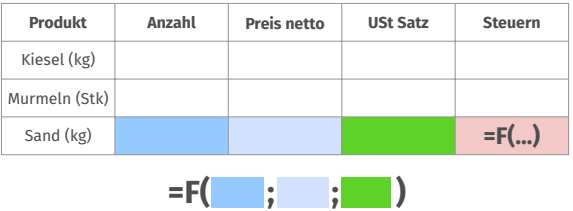

# <span id="page-7-0"></span>**Statistiken**

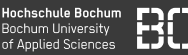

Mit Schleifen aggregierte Statistiken berechnen, z.B.

- Minimum/Maximum, Durchschnittswerte
- in Kombination mit Bedingungen auch gewichtete Mittelwerte

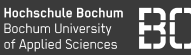

Auswertungen/Berechnungen über mehrere Zeilen:

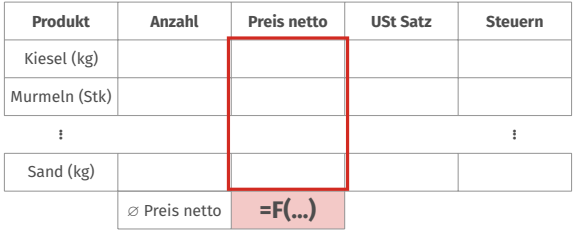

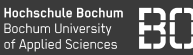

Auswertungen/Berechnungen über mehrere Zeilen:

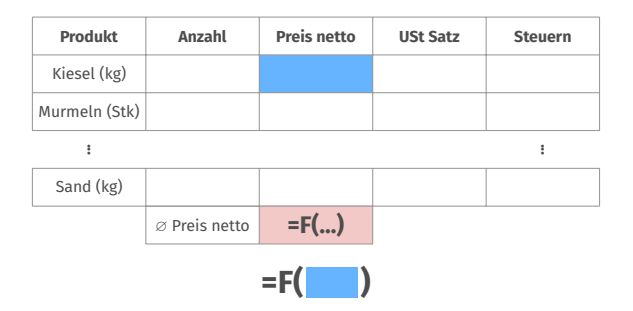

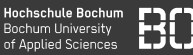

Auswertungen/Berechnungen über mehrere Zeilen:

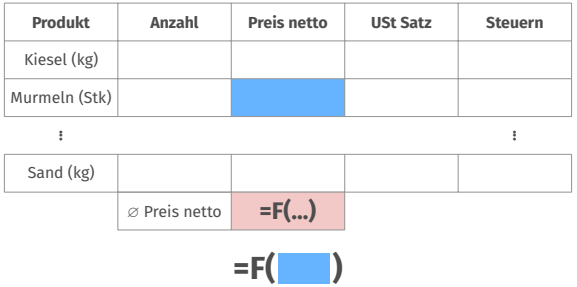

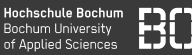

Auswertungen/Berechnungen über mehrere Zeilen:

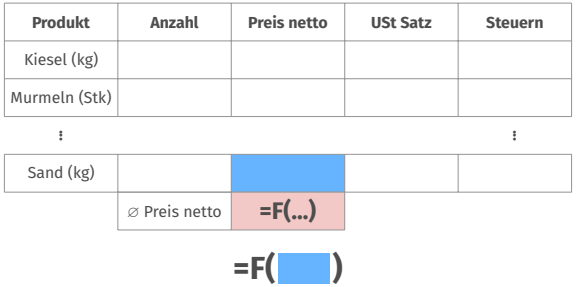

# <span id="page-13-0"></span>**Ereignisprozeduren**

### Ereignisprozeduren

**Hochschule Bochum Bochum University** of Applied Sciences

Berechnen!

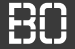

#### **Ereignisprozeduren**

#### Berechnungen auf Knopfdruck ausführen

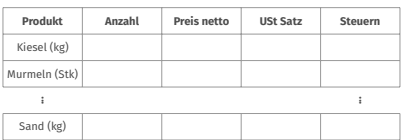

**Tabelle-1**

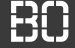

#### **Ereignisprozeduren**

#### Berechnungen auf Knopfdruck ausführen

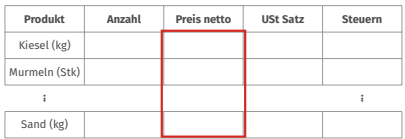

**Tabelle-1**

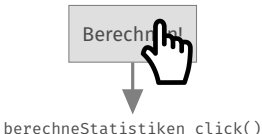

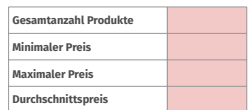

**Tabelle-2**

Die Prozedur berechneStatistiken\_click() nutzt Schleifen um aggregierte Werte über alle Zeilen von bestimmten Spalten zu berechnen.

Die berechneten Werte (Minimun, Maximum, Durchschnitt) werden dann in die Zellen einer anderen Tabelle geschrieben.

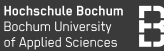

<span id="page-16-0"></span>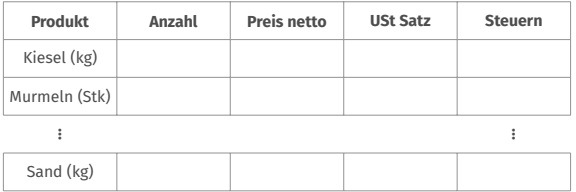

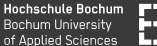

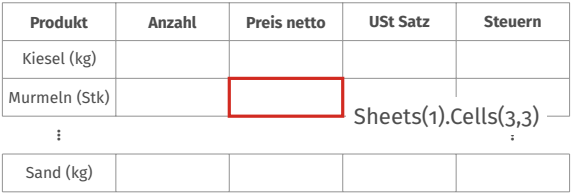

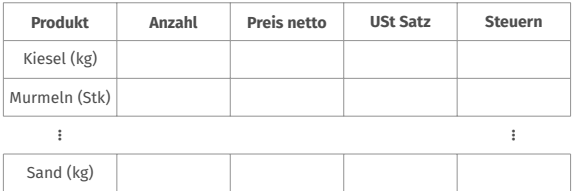

#### **Eigenschaften von Zellen**

- Hintergrund- und Text-Farbe
- Schrifteigenschaften (fett, kursiv, durchgestrichen,..)
- Zellrahmen

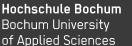

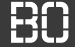

#### **Eigenschaften von Zellen – Formatierungen**

Festlegen der Hintergrundfarbe:

Sheets(1).Cells(3, 4).Interior.Color = FARBE

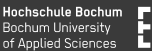

#### **Eigenschaften von Zellen – Formatierungen**

Festlegen der Hintergrundfarbe:

Sheets(1).Cells(3, 4).Interior.Color = FARBE

Schriftart / Farbe / Stil:

 $Sheets(1).Cells(3, 4).Font. Color = SCHRIFT_FARBE$  $Sheets(1).Cells(3, 4).Font.Bold = True$  $Sheets(1).Cells(3, 4).Font. It\nI is a true function.$ 

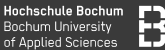

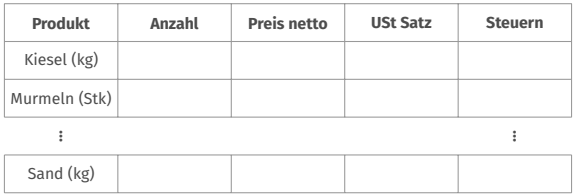

```
For s = 2 To 5Sheets(1).Cells(3, s).Interior.Color = vbBlue
Next s
```
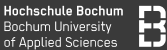

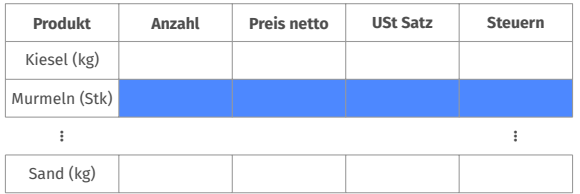

```
For s = 2 To 5Sheets(1).Cells(3, s).Interior.Color = vbBlue
Next s
```